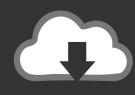

# DOWNLOAD

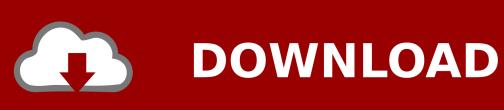

**Download Print Management Windows 10** 

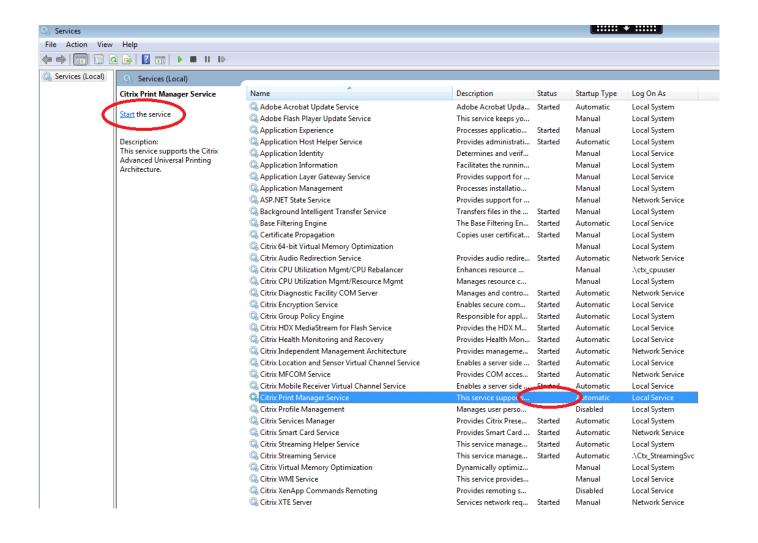

Download Print Management Windows 10

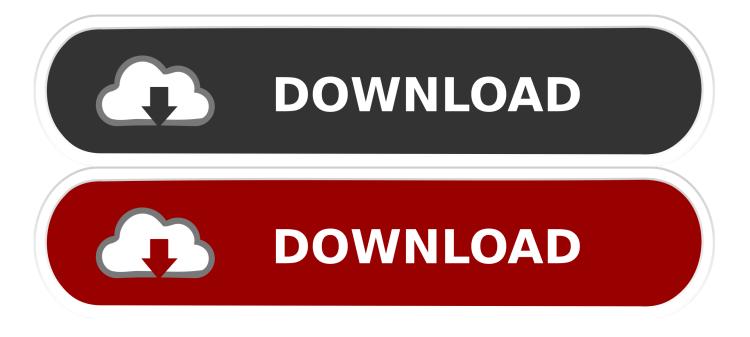

Click OK to remove the driver After the uninstallation is complete, reboot your computer.. Thank you for posting your query in Microsoft Community I understand the issue that you are currently facing, we will try the best we can to resolve your issue.

- 1. print management windows
- 2. print management windows 10 missing
- 3. print management windows 10 home

Dec 23, 2015 Okay Was doing some more work and realized that the other computer I thought was running Windows 10 Home, was actually running Pro.

## print management windows

print management windows, print management windows 10, print management windows 10 missing, print management windows 10 download, print management windows 10 home, print management windows server, print management windows 10 pro missing, print management windows server 2012, print management windows 10 run command, print management windows xp Cable Tv Broadcast Automation Software Crack Download

This will launch the Print Management console immediately Expand the Print Servers node on the left, you can add / delete the printers and drivers, view printer queue, configure the printer port, print test page, etc.. VMware Horizon Clients for Windows, Mac, iOS, Linux, and Android allow you to connect to your VMware Horizon virtual desktop from your device of choice giving you on-the-go access from any location. <u>Dungeon Siege 2 Hack Level</u>

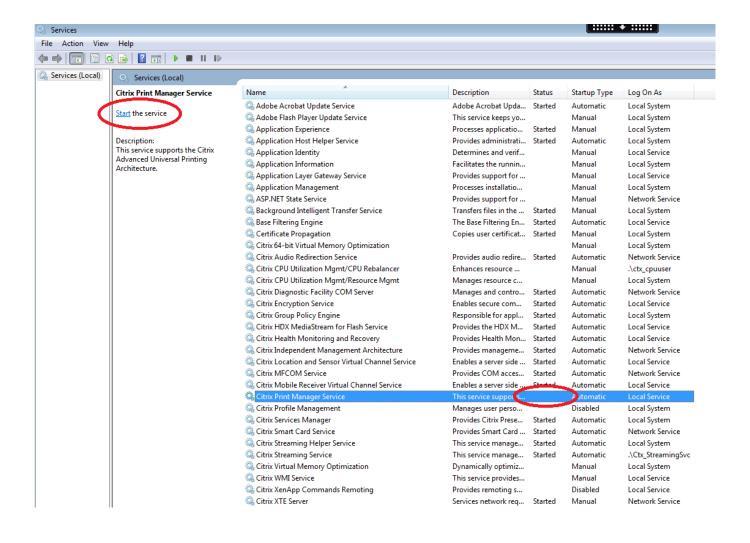

### Canon Mx892 Printer Software Download Mac

# print management windows 10 missing

bibel bahasa batak toba untuk pc matic

Print Management Cincinnati OhMicrosoft Print ManagementHi,Look under control panel administrative tool, there it should show you shortcuts. Best Online Backup Tool For Mac

# print management windows 10 home

Mudlet2.0rc8 For Mac

Look for print management shortcut Also, Print Management is not available in the Home edition of Windows. After you have successfully uninstalled the driver, please go to the computer manufacturer's website, download the Windows 10 driver for your computer and check.. Windows 10 Manager is a highly The Print Management snap-in is installed by default on computers running Windows 7 Professional, Ultimate, and Enterprise editions only.. However, you can find an alternative Control Panel applet that can help manage the printers connected to your computer.. For further assistance, you can post your query in Microsoft Community Did this solve your problem? Sorry this didn't help.. Before providing any assistance, I would like you to answer the questions stated below:What is the make and model of your printer?Are you receiving any error message or code?Print Management Cincinnati OhI suggest that you un-install and re-install the printer drivers and check if the error exists. e828bfe731 Futuristic City Screensaver For Mac Os X

e828bfe731

Download free Any Tv Free Software